## **การใช้งานโปรแกรม Account SME ในกรณี ลัง , แพ็ค ,ชิ้น**

## **การสร้างสินค้าในทะเบียนสินค้า**

ซึ่งการกรอกคลายๆกับแบบ 1ต่อ1 เหมือนข้างบนแต่ที่เพิ่มขึ่นมาคือ ในหัวข้อ หน่วยนับ จะต้องกรอกว่าหน่วยนับของสินค้านั้นมีหน่วยนับ อะไรบ้างเช่น ลัง / แพ็ค/ ม้วนดังรูปข้างล่างในส่วนของลัง ถ้าหน่วยย่อยต้องมีรหัสคุมยอดโดยกรอกรหัสลังเพราะเวลาขายจะได้รู้ว่าไปตัด สต็อกตัวไหน และอัตราส่วนต่อรหัสคุมยอด ว่า 1 ลังมีกี่แพ็คหรือ1 ลังมีกี่ม้วนต้องกรอกให้ถูกต้องถ้ากรอกผิดสต็อกจะผิดด้วย ส่วนใน กรณีมี 2 ระดับ เช่นเบียร์ เราซื้อมาเป็นลังแต่ขายเบียร์ทั้งลังและขวดเดียวดังนั้นลังคือ ระดับคุมสต็อก1 ขวดจะเป็นระดับ 3 ไม่มีระดับ2 ในส่วนของสินค้าระดับ 1 ดังรูป

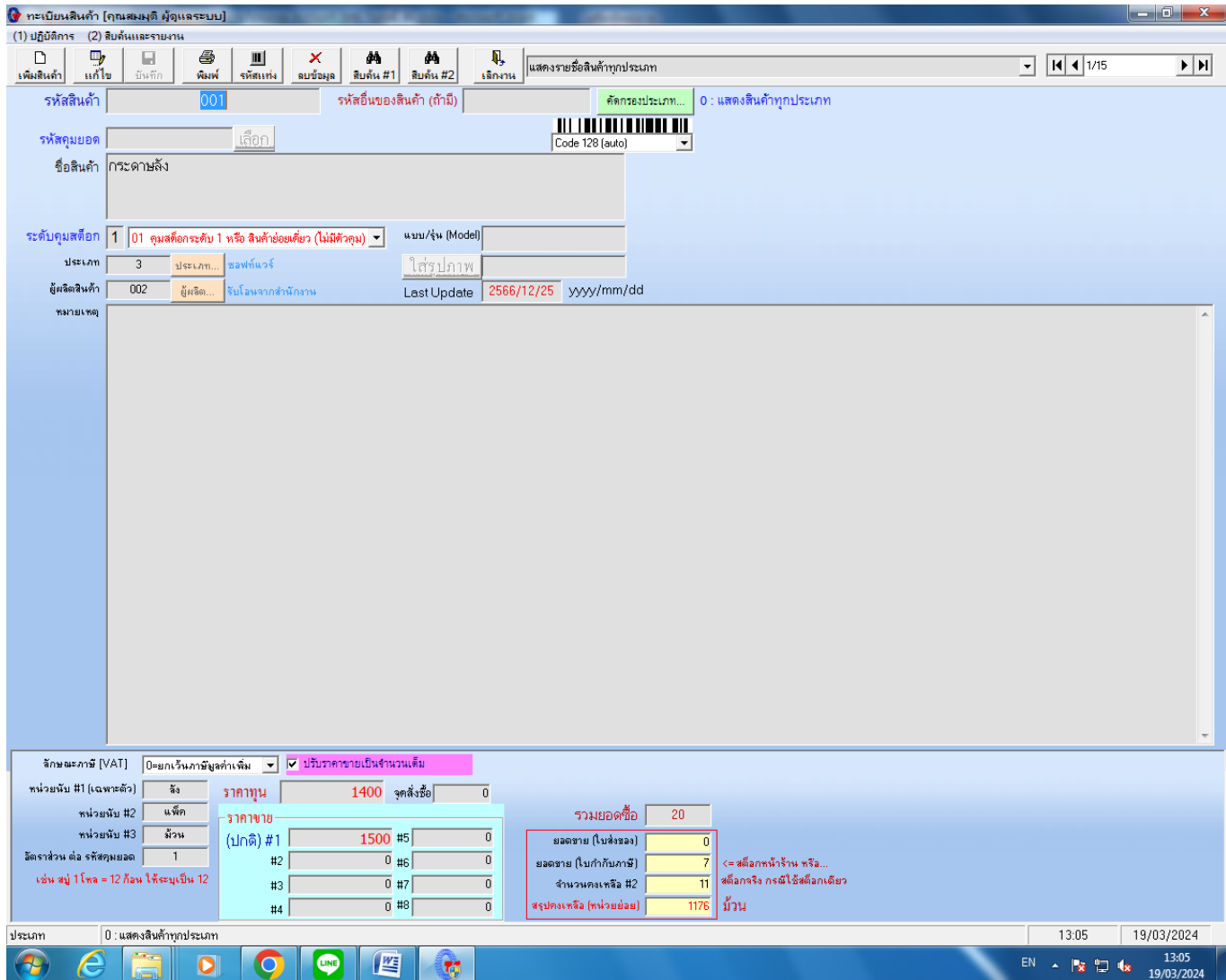

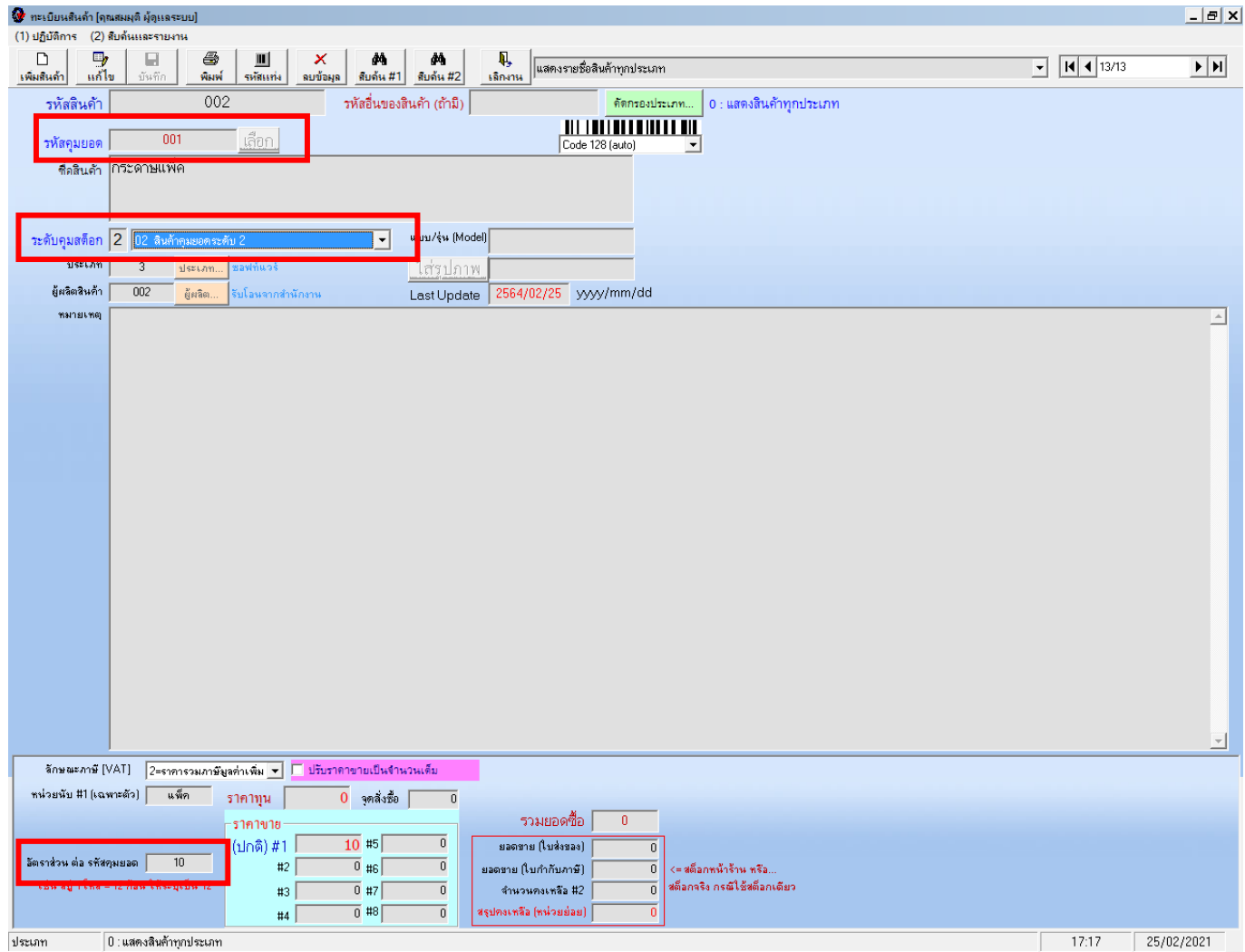

ในส่วนที่แตกต่างกับสินค้าระดับ 1 คือ รหัสคุมยอด สินค้าระดับ 2 และ 3 ต้องระบุรหัสของระดับ 1 เพื่อที่จะได้รู้ว่าเวลาขายแล้วจะไปตัดสต็อก สินค้าตัวไหน ,ระดับคุมสต็อกต้องระบุว่าเป็นระดับคุมแบบไหน และที่สุดท้ายคืออัตราส่วนต่อ รหัสคุมยอมว่า 1 ลังมีกี่แพ็ค หรือ 1 ลังมีกี่ชิ้น โดย เรามองไปที่สินค้าระดับ 1 เสมอ

ในกรณี การซื้อสินค้าเข้าสต็อก ให้ซื้อเป็นระดับ 1 ( ลัง ) แต่เวลาขายเราสามารถขายได้ ทั้งรหัส ลัง , แพ็ค ,ชิ้น โดยการเวลาที่ต้องการเช็คสต็อก สินค้าว่าคงเหลือสินค้าอยู่เท่าไรให้กระทำขั้นตอนต่อไปนี้ก่อนทำการเช็คสต็อกเพื่อให้โปรแกรมประมวลผลก่อน ( เรียกว่าประมวลผล 5 ขั้นตอน )

1. ไปที่หัวข้อ ระบบคลังสินค้า แล้วไปที่ Stock Card (รายงานสินค้า/วัตถุดิบ) แล้วไปที่ปฏิบัติการ เลือกหัวข้อ 1.8 ประมวลผล Stock Card of All Products ส่วนขั้นตอนที่ 2-4 อยู่ในหัว รายงานสินค้าคงเหลือโดยที่ไปที่ ระบบคลังสินค้า แล้วไปที่รายงานสินค้าคงเหลือ แล้วโปรดเลือก ประเภท

ให้เลือกแสดงสินค้าทุกประเภท รอจนแสดงรายชื่อสินค้าครบ

- 2. ไปที่ปฏิบัติการ เลือกหัวข้อ 1.5 ปรับยอดสินค้าคงเหลือ(จากรายการซื้อ ขายภายในปี และ Last year Balance )
- 3. ไปที่ปฏิบัติการ เลือกหัวข้อ 1.8 ประมวลผลสต็อก FiFo
- 4. ไปที่ปฏิบัติการ เลือกหัวข้อ 1.9 ปรับต้นทุนเฉลี่ยตามยอดคงเหลือ ( by FiFo )

5.ไปที่หัวข้อจัดการระบบ แล้วไปหัวข้อ กระชับฐานข้อมูล ( Compact Database )

แล้วค่อยกลับไปที่รายงานสินค้าคงเหลือดูยอดสต็อกของแต่ละสินค้าได้เลย

\*\* ผลพลอยได้จากการทำ 5 ขั้นตอน ในส่วนของหน้าทะเบียนสินค้าจะปรากฏต้นทุนสินค้าโชว์ทั้งในส่วนของ ลัง แพ็ค ชิ้นให้อัตโนมัติ โดยต้นทุน สินค้าที่โชว์จะเป็นต้นทุนสินค้าเฉลี่ยตามมูลค่าสินค้าคงเหลือในสต็อก ถ้าเราต้องการต้นทุนถัวเฉลี่ยจากการซื้อทั้งหมด ( Average ) หรือต้นทุน สุดท้าย ให้โชว์ในสินค้าระดับ 2 และ3 ด้วย ให้ทำโดย ไปที่ระบบคลังสินค้า เลือกหัวข้อ ทะเบียนสินค้า แล้วไปที่ปฏิบัติการ เลือกหัวข้อ 1.9 ้ คำนวณราคาต้นทุนสินค้าจากยอดซื้อ(ทั้งหมด) หรือเลือก หัวข้อ 1.10 คำนวณราคาต้นทุนสินค้าจากยอดซื้อ ( ครั้งสุดท้าย ) ( แล้วแต่ว่าเรา ต้องการต้นทุนแบบไหน ) แล้วไปที่ระบบคลังสินค้า เลือกรายงานสินค้าคงเหลือ โปรดเลือกประเภท ให้แสดงทุกประเภท รอจนรายการสินค้าขึ้นมา ทุกรายการ ก่อน แล้วออกกลับออกมาดูในหน้าทะเบียนสินค้า ช่องราคาต้นทุนระดับ 2 และระดับ 3 จะเปลี่ยนจากต้นทุนเฉลี่ยนตามมูลค่า คงเหลือในสต็อก มาเป็นต้นทุนถัวเฉลี่ย ( Average ) หรือต้นทุนล่าสุด